## KD-BC-8H/4H Director recording system Instruction manual

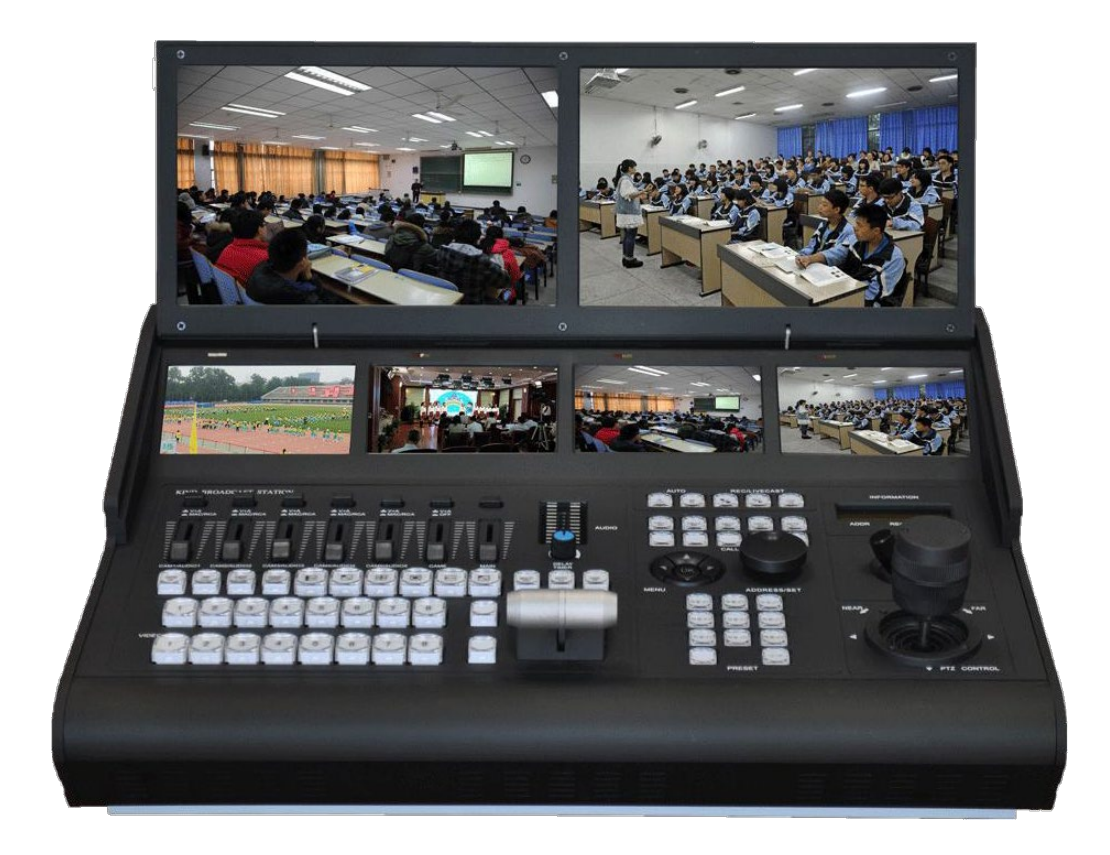

# Catalogue

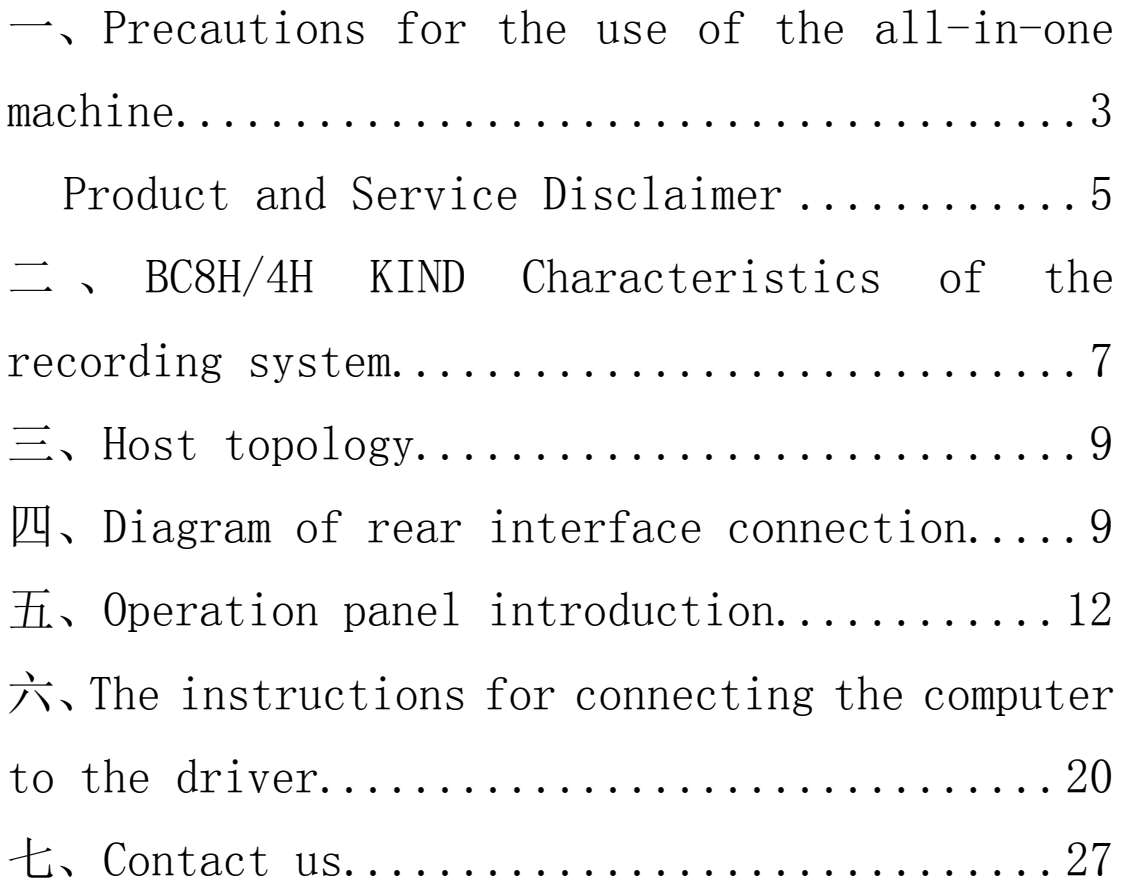

## <span id="page-2-0"></span>一、**Precautions for the use of the all-in-one machine**

Before use, please read this manual carefully and keep it properly;

Please follow the warning signs and instructions on the product;

Please unplug the machine before cleaning. Do not use alcohol, thinner, insecticide or other volatile solvents, as doing so may deform the housing or damage the surface

For your safety, do not allow the equipment to be exposed to rain or moisture. In case of failure, do not remove the chassis. Contact the manufacturer for professional maintenance;

When recording or streaming important data, be sure to check the device connection beforehand, or perform a streaming test first, to ensure that the system can operate properly and avoid data loss

According to copyright law, recorded video or audio may not be used for purposes other than personal enjoyment without the permission of the copyright owner.

Note that for live performances, shows and exhibitions, even your personal entertainment may be restricted。

Do not use this product near water;

Do not place the product in an unstable place, such as wheelbarrow, stand and other easy to fall places, causing serious damage to the product。

The opening holes on the outside, back and bottom of this product are for heat dissipation. Do not cover or plug these opening holes to avoid overheating of the machine. Do not put this product on the bed, sofa, blanket and other objects with similar surfaces, so as not to plug the opening holes. Do not place this product near fire sources, heating furnaces or hot vents. Do not place this product in a closed space unless you are sure that a proper vent is available;

The power supply used in this product should be identified according to the specifications;

When using the extension cable, please make sure that the total power/total amperage used must not exceed the total amperage loaded by the extension cable;

Do not insert anything into the body opening to prevent short circuit. Do not spill any liquid on this product;

Do not disassemble and repair without authorization;

If any of the following occurs, unplug the product and consult a qualified technician;

①The power cord or plug is damaged or unraveled

②There is liquid seeping into the product;

③This product has been rained on or splashed with water;

The equipment is packed in the original packing box or similar packing box during transportation, which can reduce the strong vibration of the equipment;

#### <span id="page-4-0"></span>Product and Service Disclaimer

The information provided in this manual is intended as a guide only. Throughout its history, KIND strives to provide correct, complete and appropriate information. However, KIND cannot exclude that some information in this manual may be incorrect or incomplete, and this Manual may contain typos, omissions or incorrect information. KIND recommends that you double-check the accuracy of the information in this document, and KIND

is not responsible for any omissions or errors. Or any subsequent loss or damage caused by the information provided in the contents of this Manual, further information on the contents of this manual or products may be contacted by local offices or KIND Headquarters。 For your safety, do not expose the equipment to rain or moisture. In case of failure, do not remove the chassis. For after-sales matters, contact the manufacturer to ask professional engineers for maintenance

When recording or streaming important data, be sure to check the device connection beforehand, or perform a streaming test first, to ensure that the system can operate properly and avoid data loss。

According to copyright law, recorded video or audio may not be used for purposes other than personal enjoyment without the permission of the copyright owner. Note that for live performances, shows and exhibitions, even your personal entertainment may be limited。

# <span id="page-6-0"></span>二 、 **BC-8H/4H KIND Characteristics of the recording system**

KIND-BC-8H A set of multi-channel audio and video acquisition, video stunt transfer, Pinion control, tuning and mixing, director communication, multi-channel screen monitoring screen and streaming media server in one of the portable recording machine, not only portable, but also the video switching, mixing functions and video surveillance, network broadcast together, is a multi-inone equipment for live content generation. With this device, you don't have to have a variety of devices as before, which greatly reduces the time and effort required to install, connect boxes and adjust equipment。

KD-BC-8H Full frame seamless hard cut in multiple video input transitions;

This system provides the functions of mixing (overlapping), stroke transition effect, combination video picture in picture and so on. You can mix videos with up to a hundred effects at the same time, such as using stroke or other conversion effects and merging (keying) a single video clip when switching between two video clips。

You can mix audio inputs from 5-way stereo and 5-way microphones. Each channel has a range of functional components, including channel faders, input gain adjustment, treble adjustment, and bass adjustment, which will use your ability to adjust the quality and level of sound on each channel individually。

PGM footage can be streamed live。

This system is a high performance network broadcast system, using this system can provide LAN based. Metropolitan area network, wide area network audio live broadcast, recording and broadcasting services. At present, the system has been widely used in the studio, video live, quality class, distance education, news live, conference live, academic exchange and other occasions that need audio and video live.

Using modular design idea, portable live broadcast can be built according to different needs。

<span id="page-8-0"></span>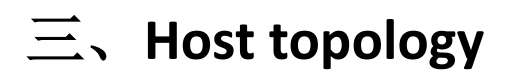

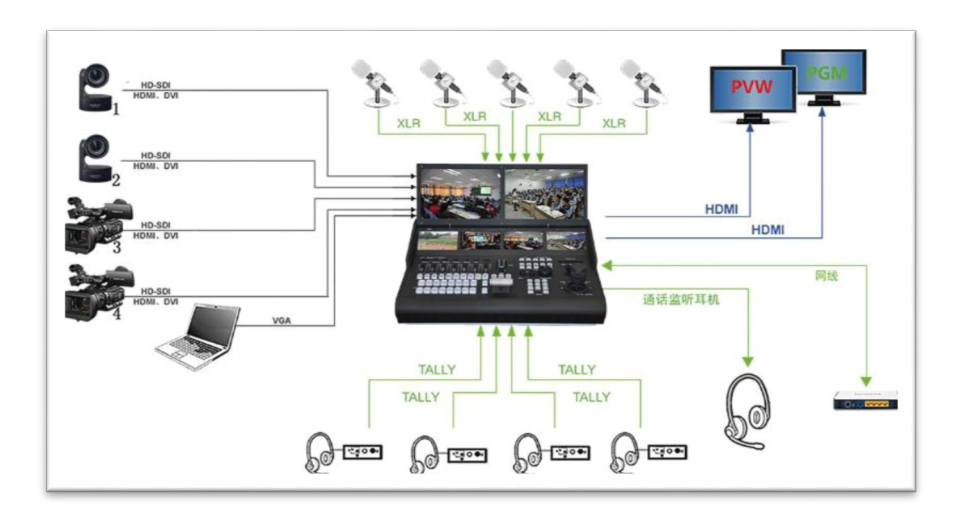

#### <span id="page-8-1"></span>四、**Diagram of rear interface connection**

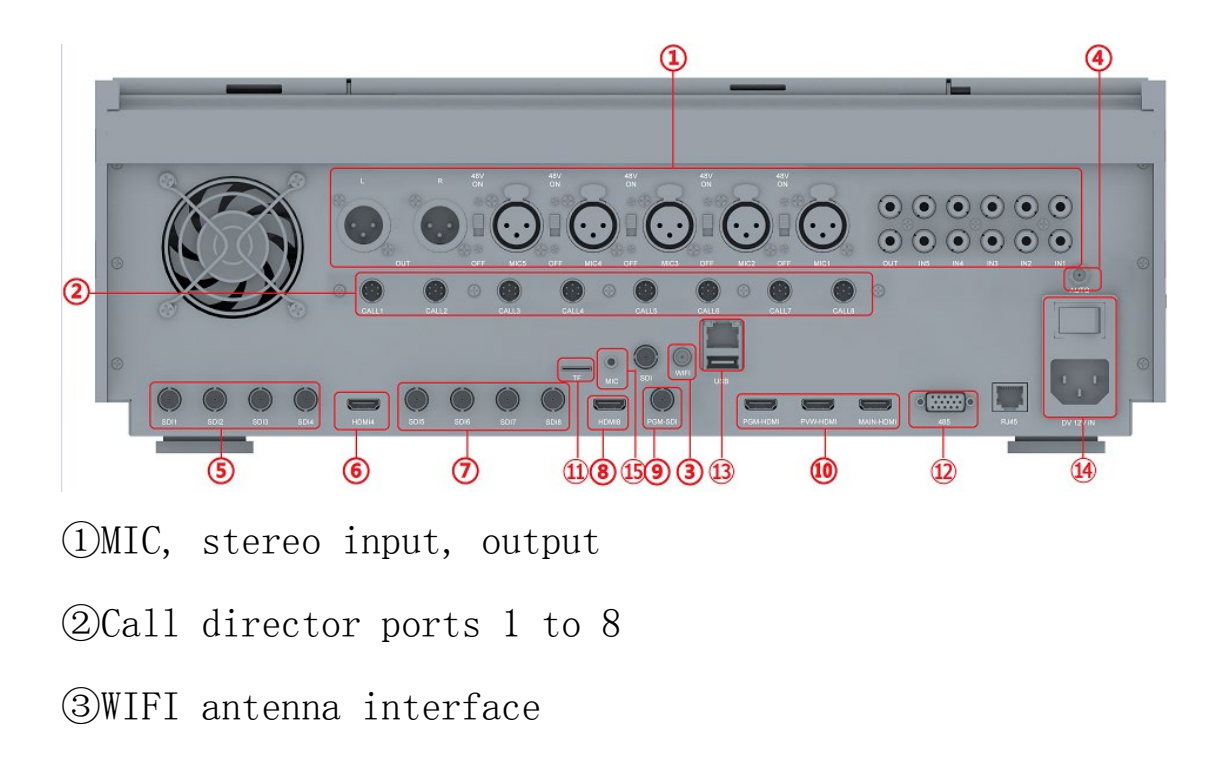

④Camera control antenna

⑤1-4 SDI inputs

⑥Channel 4 HDMI input

⑦5-8 SDI inputs

⑧Channel 8 HDMI input

⑨SDI output

⑩HDMI output

⑪TF interface

⑫485 interface

⑬RJ45 network port

⑭220V power interface

⑮MIC Source input

Note: The interface panel in the above figure is 800H, and 400H does not contain 5-8 signals;

Laptop HDMI signal acquisition signal standard is:

HDMI1080i50、720P50Hzinput;

SDI 1080i50/1080p50;

External computer signal recommended WIND10 system 1080P full HD resolution, HDMI4 and SDI4 use the consent channel, can not input signals at the same time;

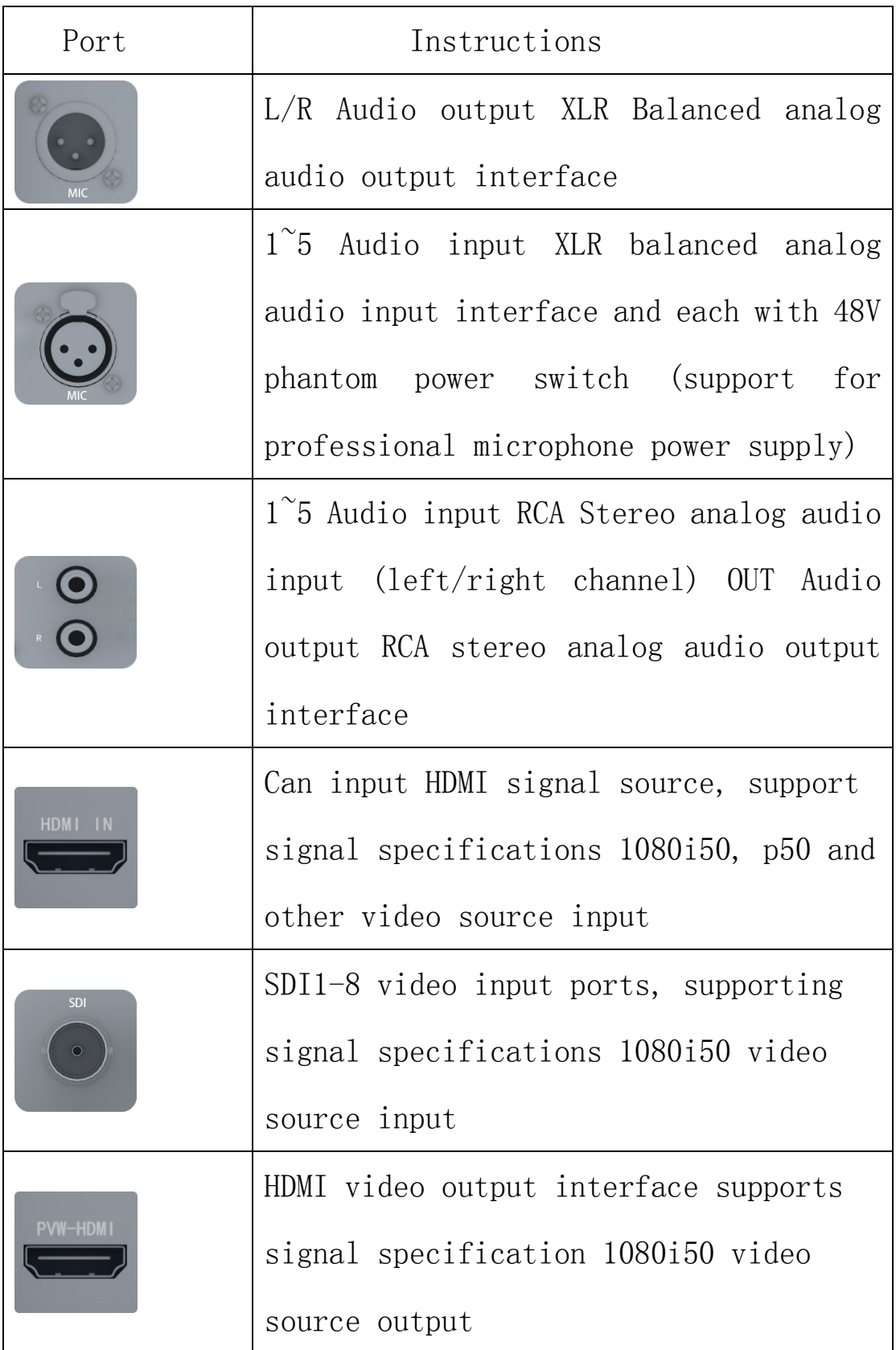

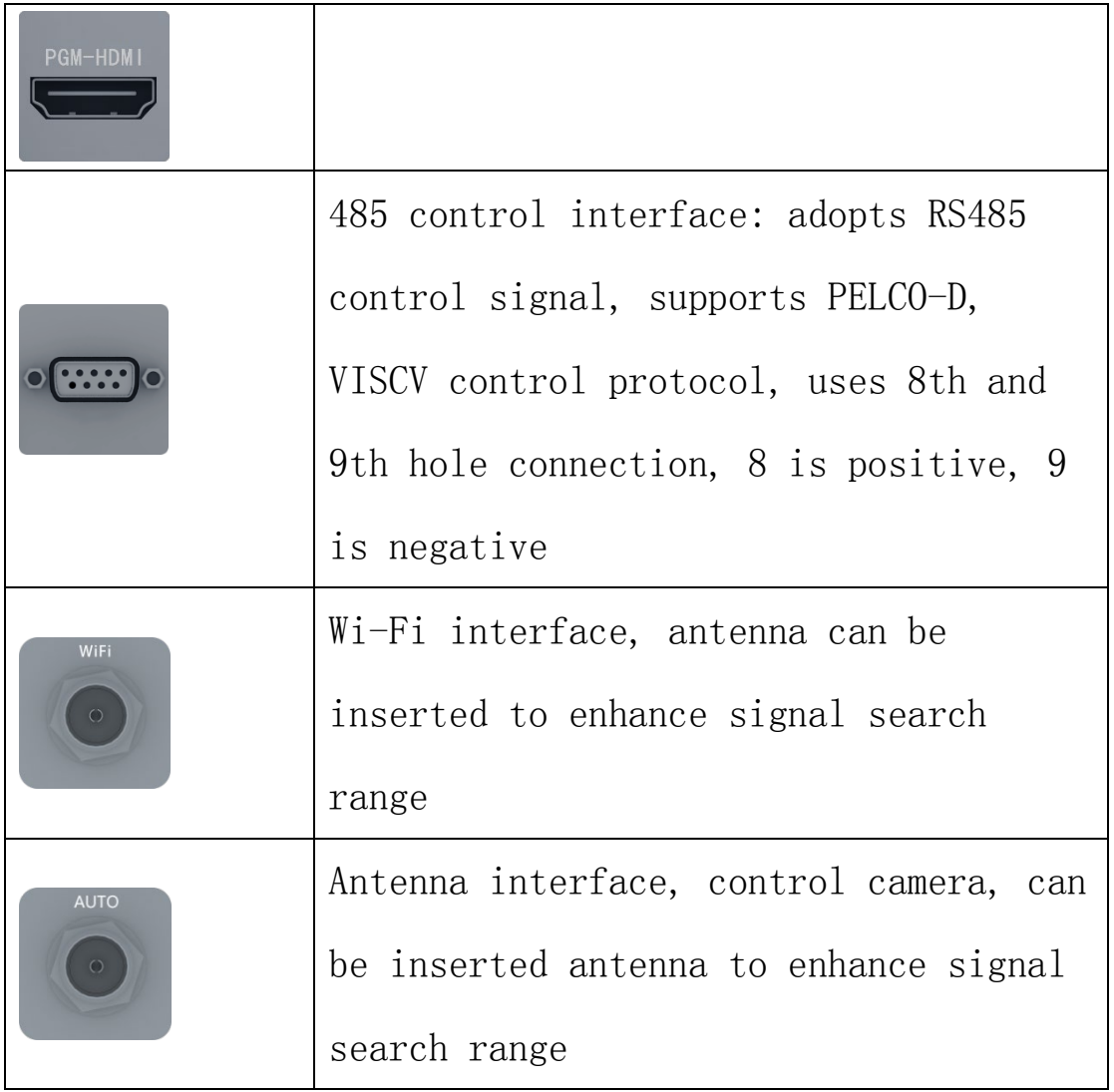

#### <span id="page-11-0"></span>五、**Operation panel introduction**

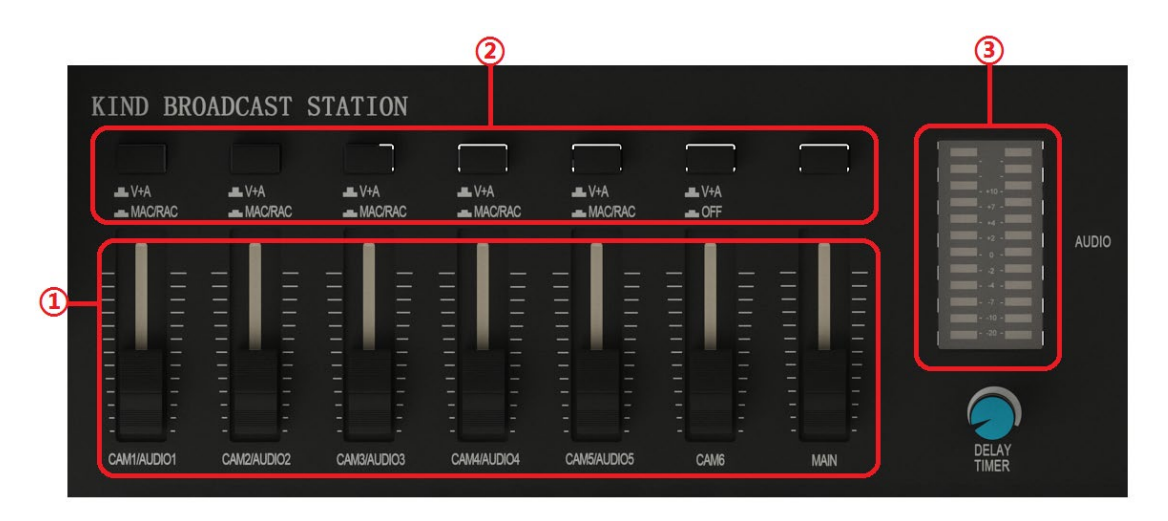

①Mixer: Supports five microphones, five stereo sound

and five digital audio, each group controls the size of one sound, and the last one is the total audio, controlling the overall volume。

②Audio differentiator switch: Press the first five audio zone buttons for MAC and RCA, pop up for V+A digital audio, the sixth audio pop up for digital audio, and press down for mute。

③Audio indicator: Used to check the volume of the audio。

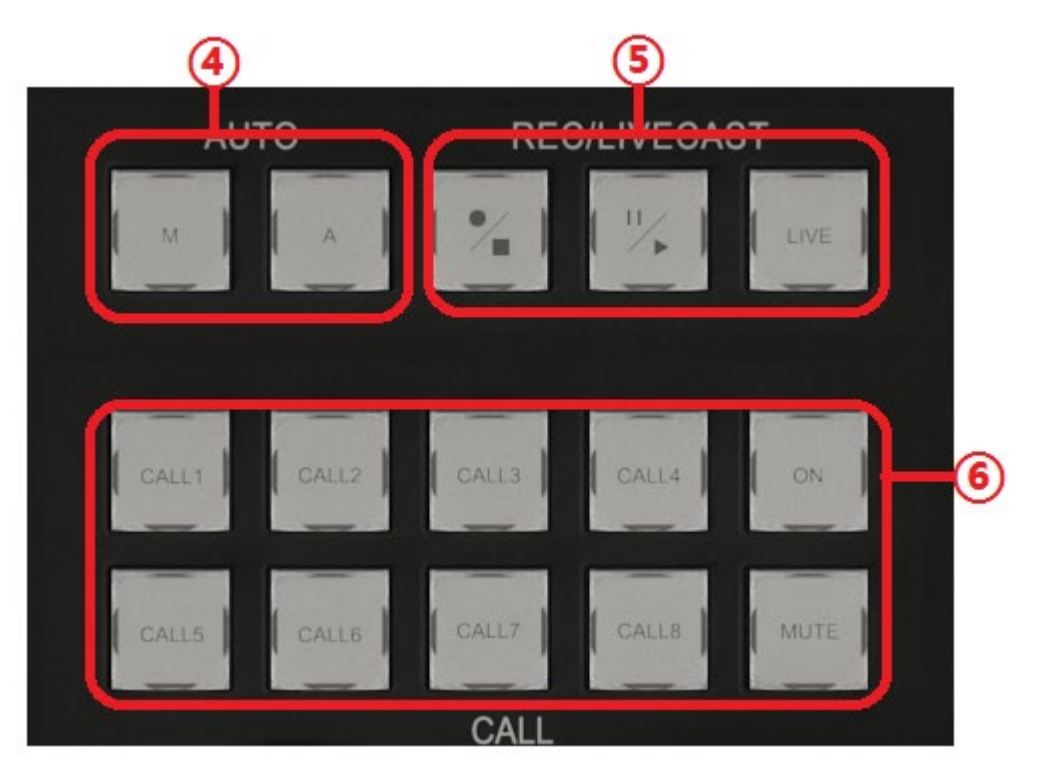

④Automatic and manual mode switch key: to distinguish between two different modes (this function corresponds to the model);

⑤Recording button: You can control the start of

recording, pause and broadcast, press to start recording, and hold down for 3 seconds to stop recording (the indicator light is recording, the indicator light is off, the recording button indicator is consistent with the recording button indicator)。 ⑥8-way guide call system: Through this button, you can realize the call between the guide teacher and the guest (this function is optional, there is also a four-way call system, which requires specific equipment support);

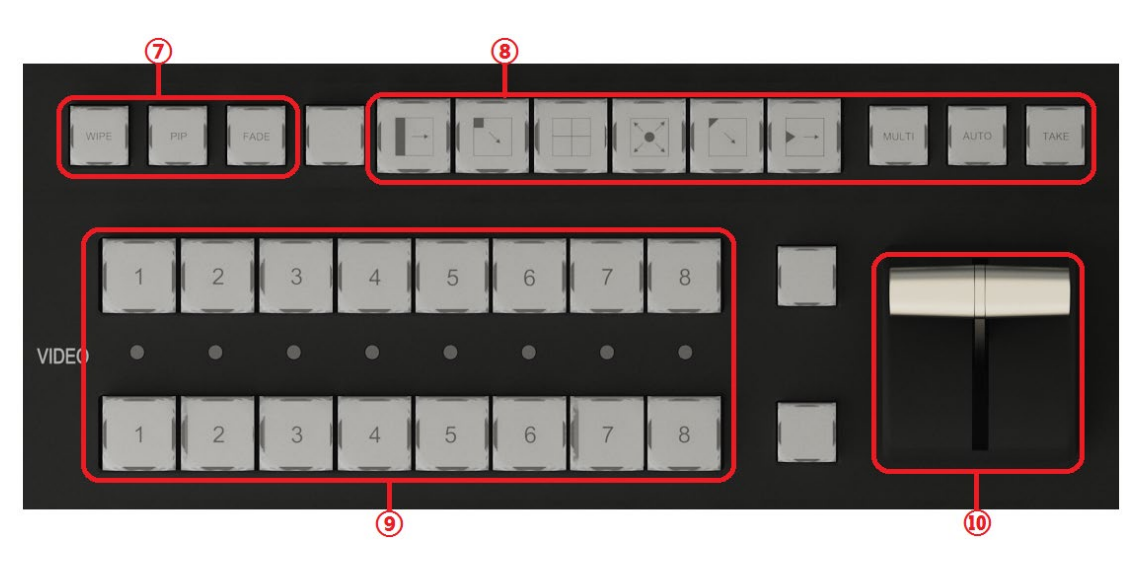

⑦ Transition effect key: includes stroke, fade in and fade out, picture in picture, video transition effect ⑧Image transfer effect type selection, multi-mode transfer effect, each key is a switching mode, each key has 4 switching modes, each press, the way to switch the screen is different;

⑨Switch station: The first row is the 8-way PGM switch key, try to play the screen, the second row is the PVW pre-monitoring switch key, view the premonitoring screen;

⑩T-pusher: For quick switching between PGM and PVW;

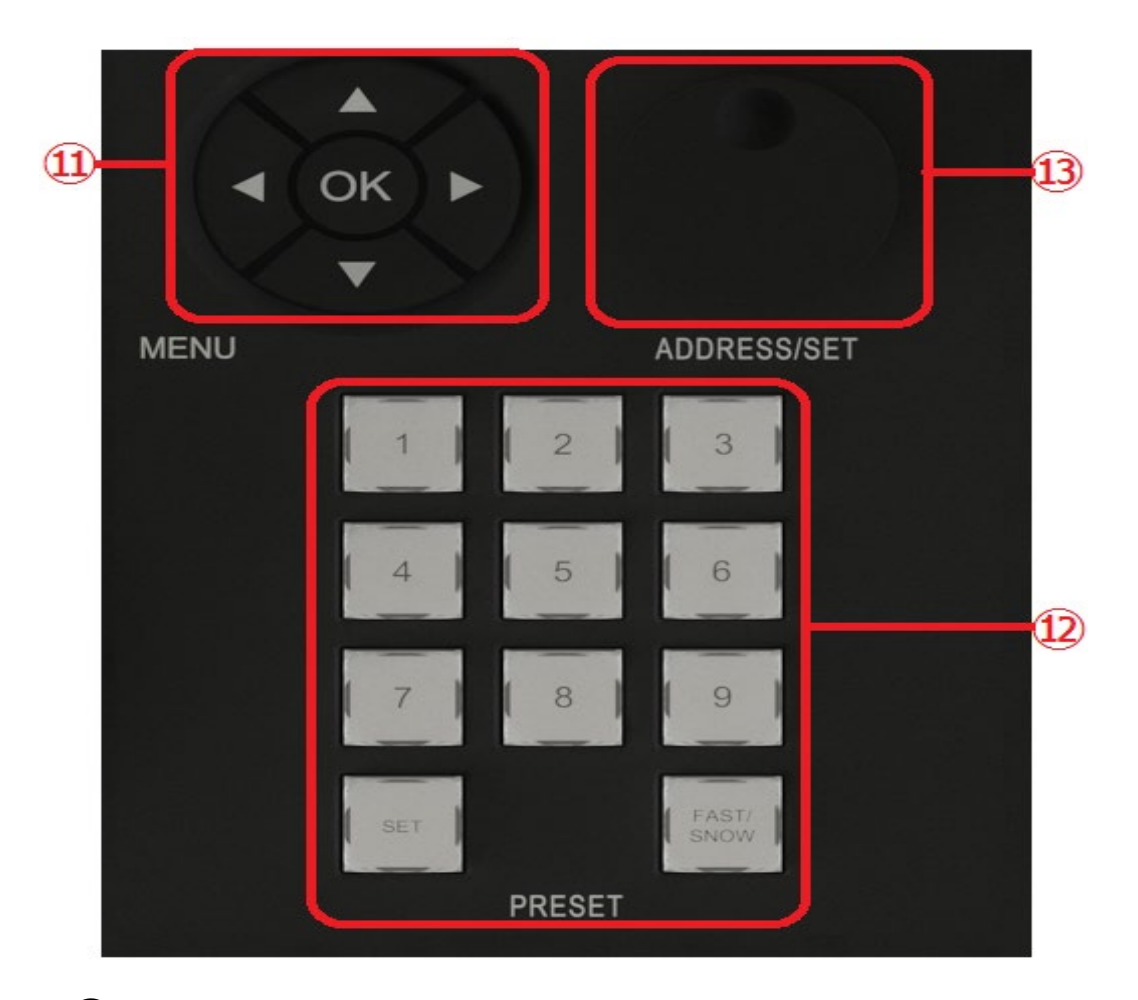

⑪Camera menu function: First click the OK key to display the menu of the POC camera, and the builtin functions of the camera can be adjusted through the up and down left and right buttons。

⑫Preset point: you can SET 9 preset points for the camera, adjust the camera lens to the position that needs to be shot, press the set key, the preset point is set successfully, after the setting is successful, when the lens is in other directions, press the set key to let it quickly return to the initial position. ⑬Knob encoder: By rotating the knob encoder can see the current control address information on the LCD display on the console, rotating the knob encoder, the control address number on the LCD will change, for example, the address of the camera is 1 at this time, you can adjust the number to 1 through the knob encoder, and control the camera lens through the joystick。

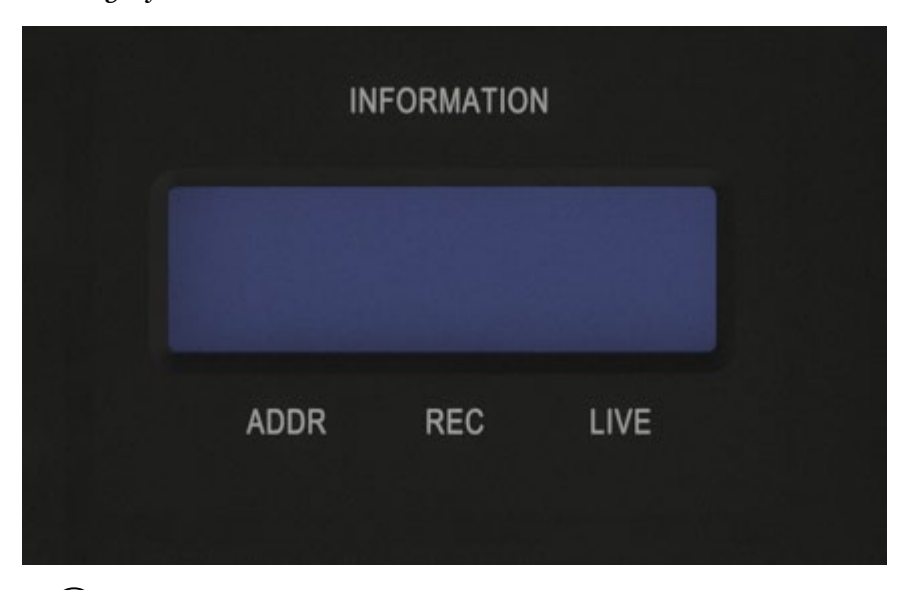

⑭Liquid crystal display: can display the current video information, memory card remaining space, control address and other information

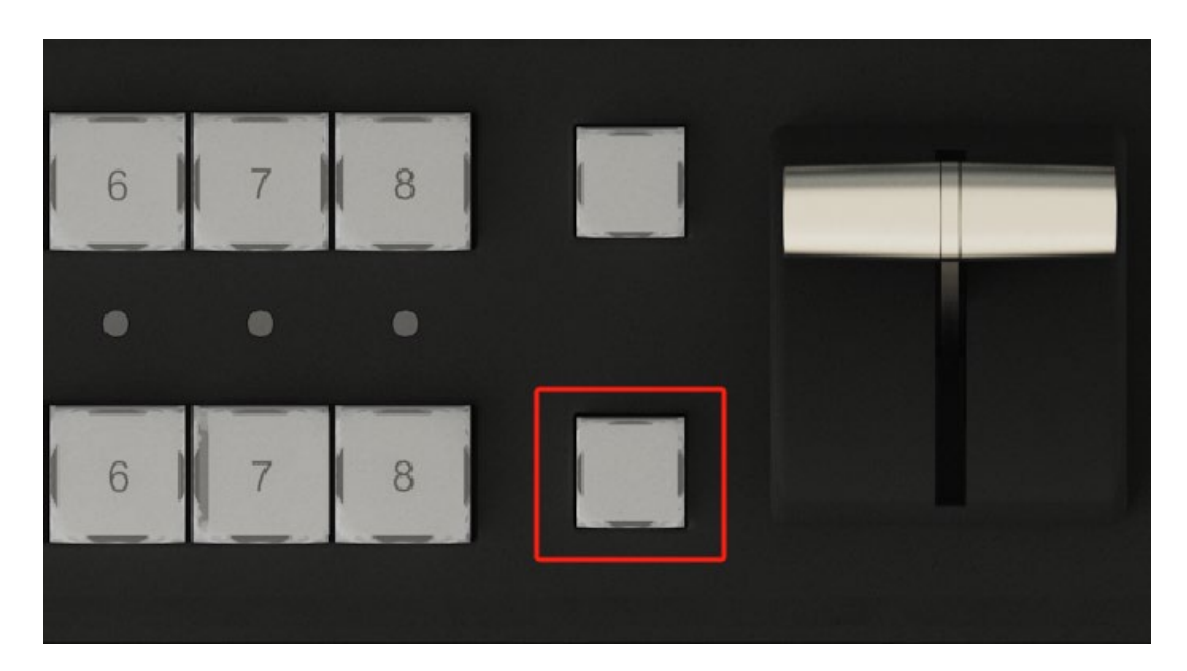

⑮8 pre-monitoring mode switch key, press this button once PVW window generates 8 small premonitoring Windows (only 800H can achieve its function);

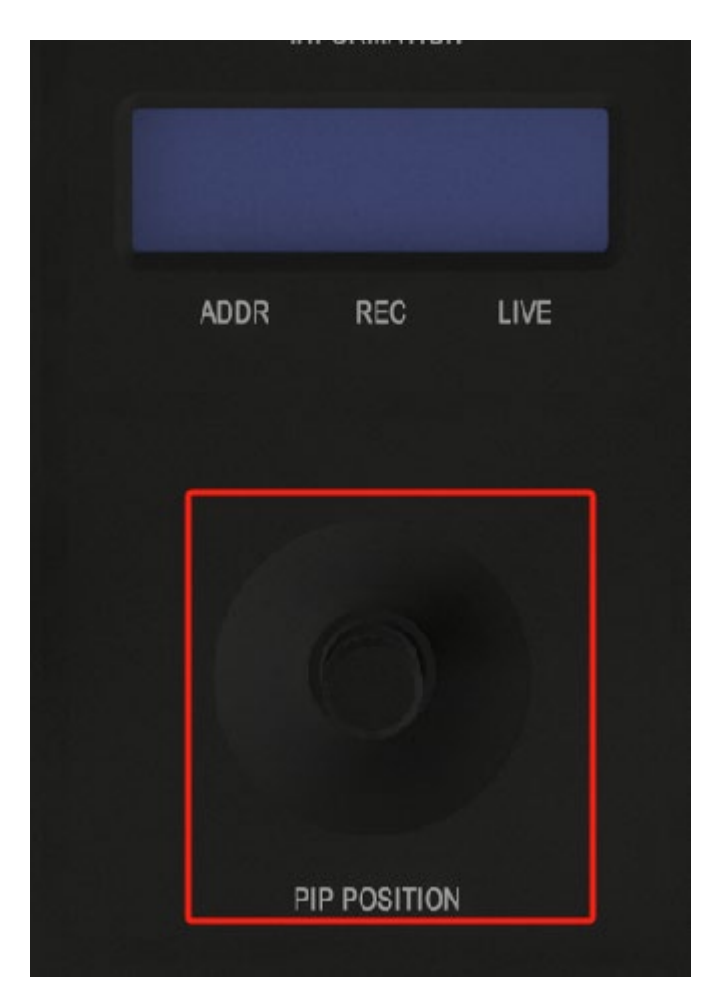

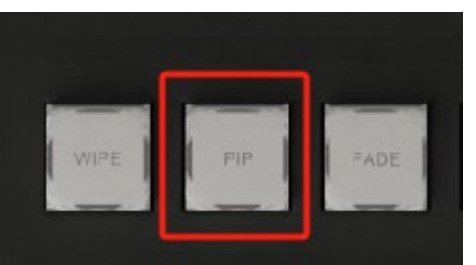

⑯Picture-in-picture: After use, the picture-inpicture mode will appear in the PVW interface. By selecting PVW and PGM two rows of keys to combine picture-in-picture, you can adjust the picture-inpicture position through the interface shown in the above figure

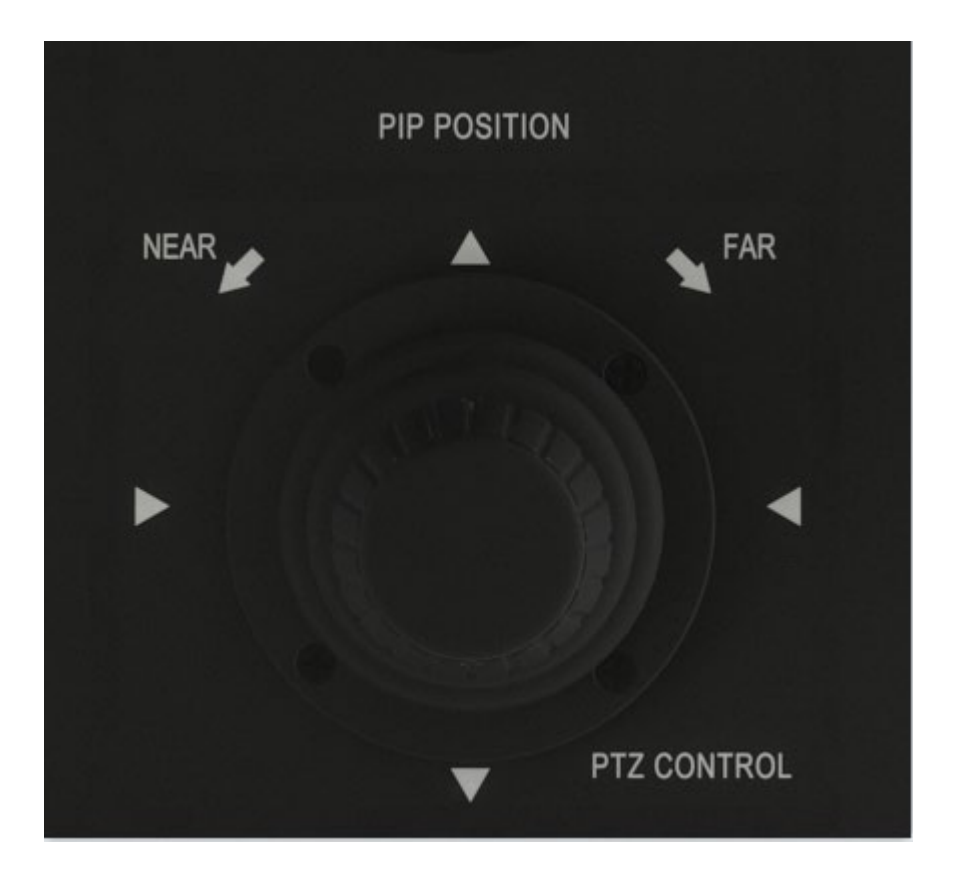

⑰Controller: can pass the camera orientation and focal length; The method of controlling the orientation of the camera, by controlling the up and down left and right rotation and left and right rotation of the rocker, the camera is pushed and pulled。

# <span id="page-19-0"></span>六 、 **The instructions for connecting the computer to the driver**

This section describes how to set NDI on the mobile phone 1. First, open the mobile phone to search for WIFI (the default naming format of the device is as shown in the figure below, and the password is the last eight digits of the number name); After the wireless connection is successful, open the system browser and enter 192.168.48.1 or the same LAN to view the network. (User name and password: Admin)

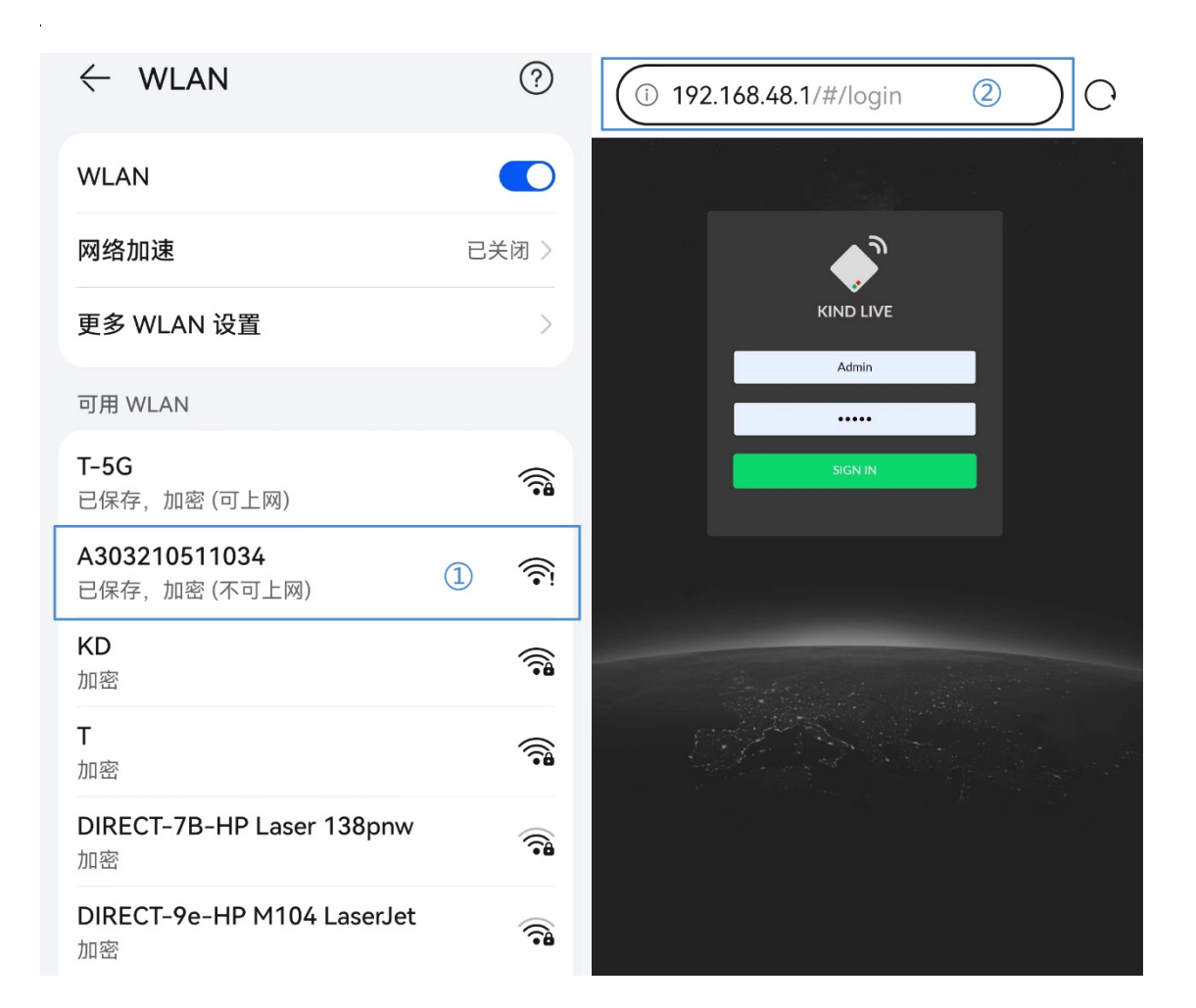

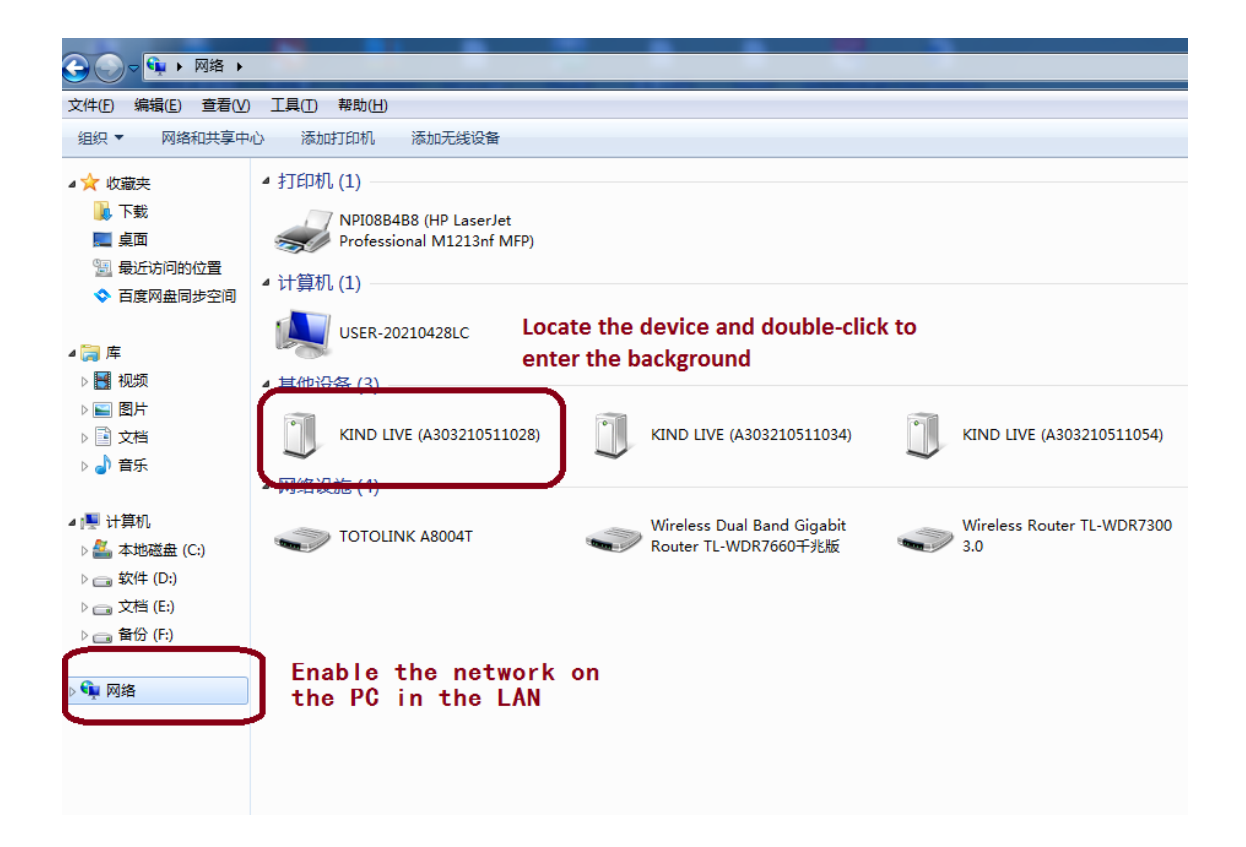

2、After entering the background successfully, close the live key to

stop pushing and facilitate subsequent Settings

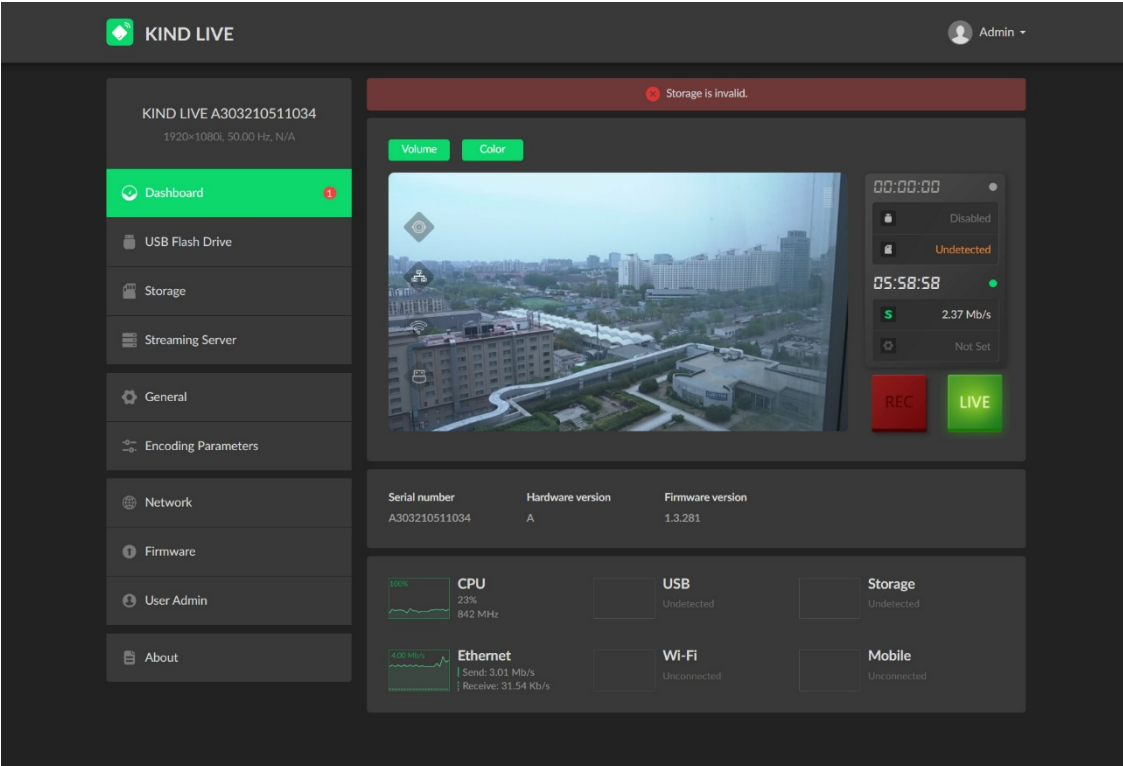

、USB external storage device

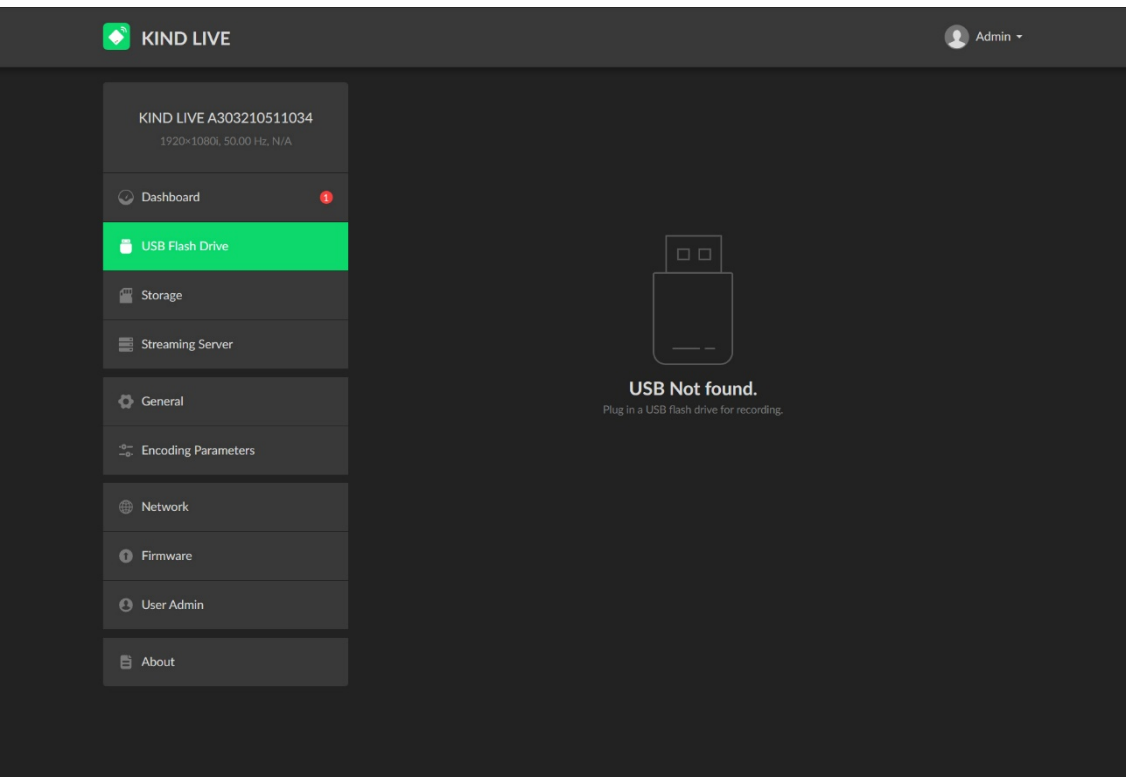

、External SD card storage device (no default setting)

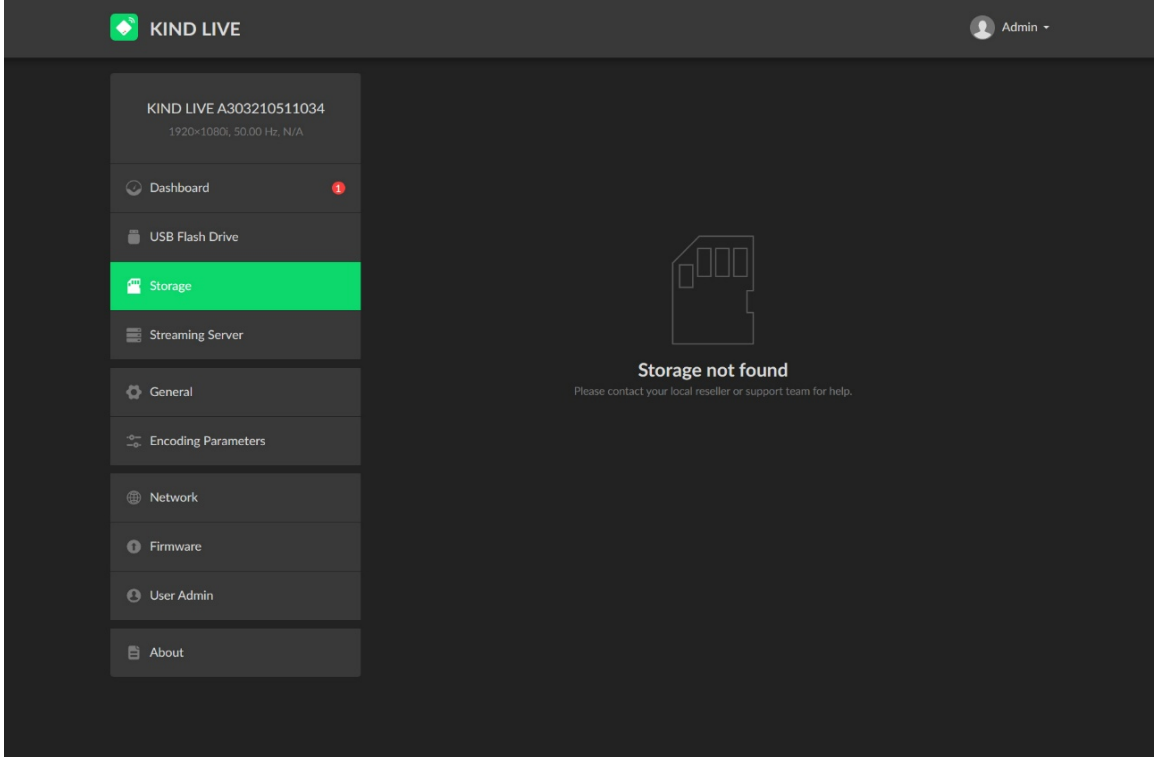

5、Fill in the RTMP control panel push address according to the following steps, and click Test to check whether the connection status is normal

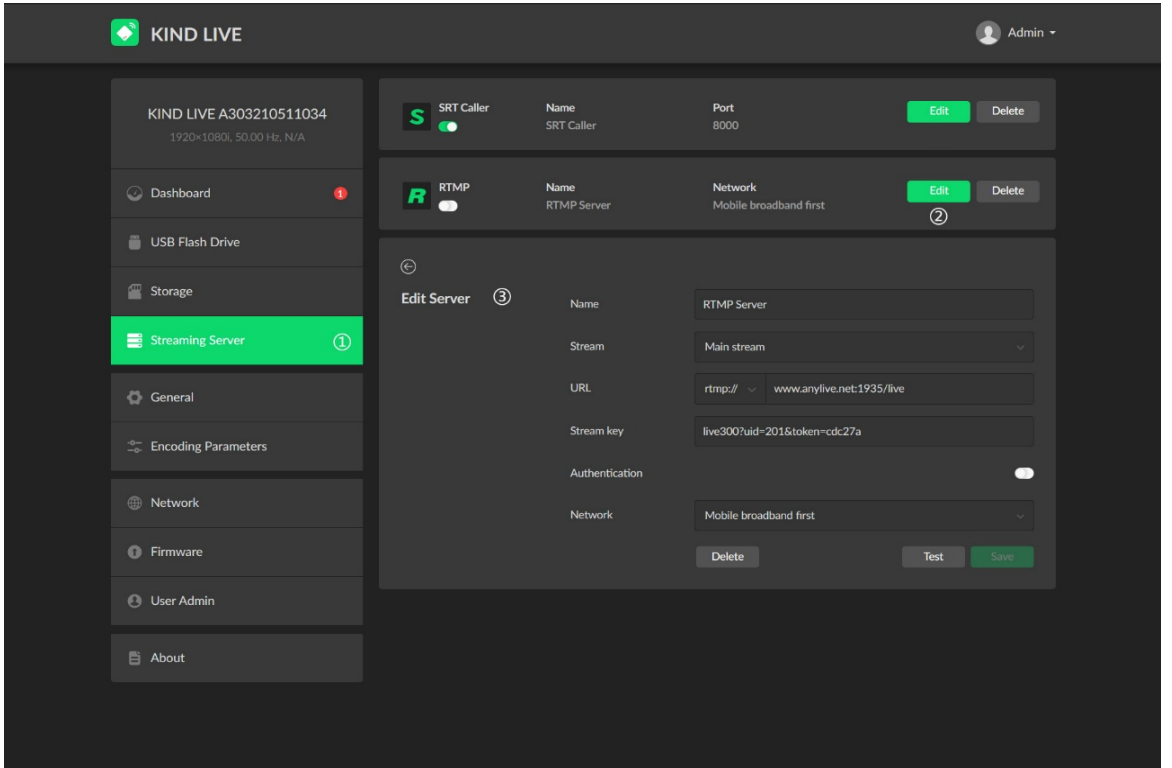

Fill in the relevant address in the SRT control panel according to the steps below. Click Test to check whether the connection status is normal

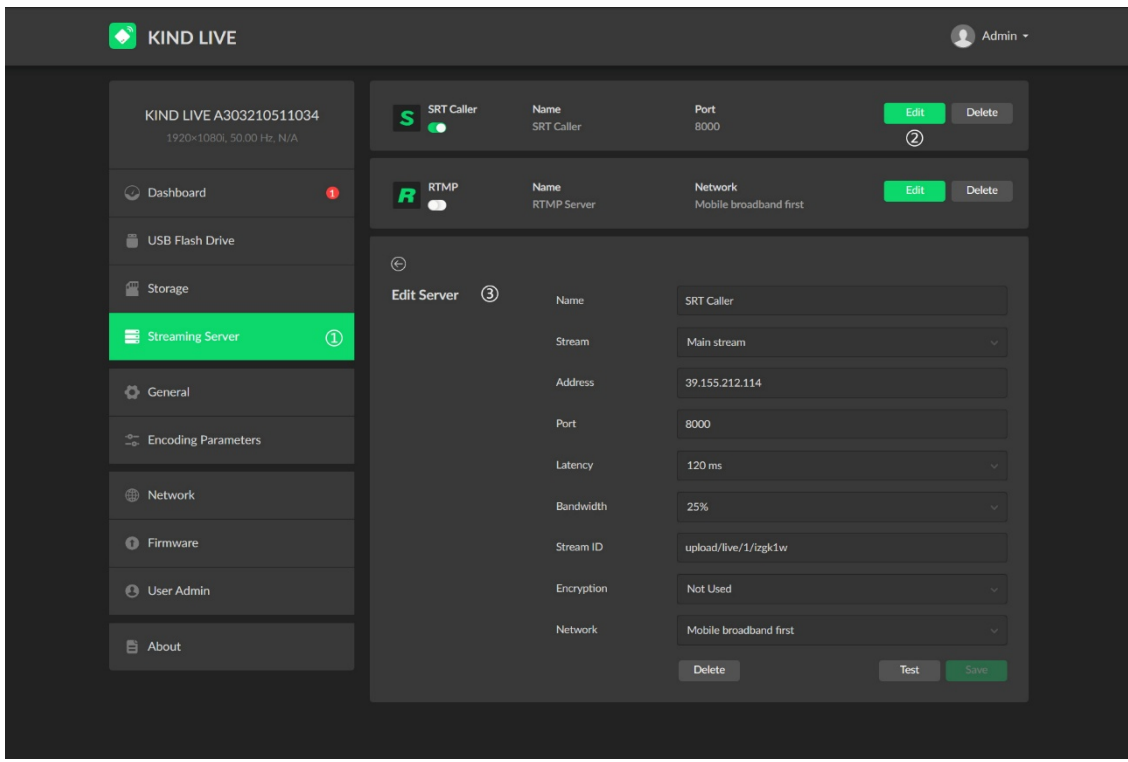

6、Recording unit setting interface (can adjust the format and size of USB and SD card video files and other Settings, and can operate the system time and restore factory defaults)

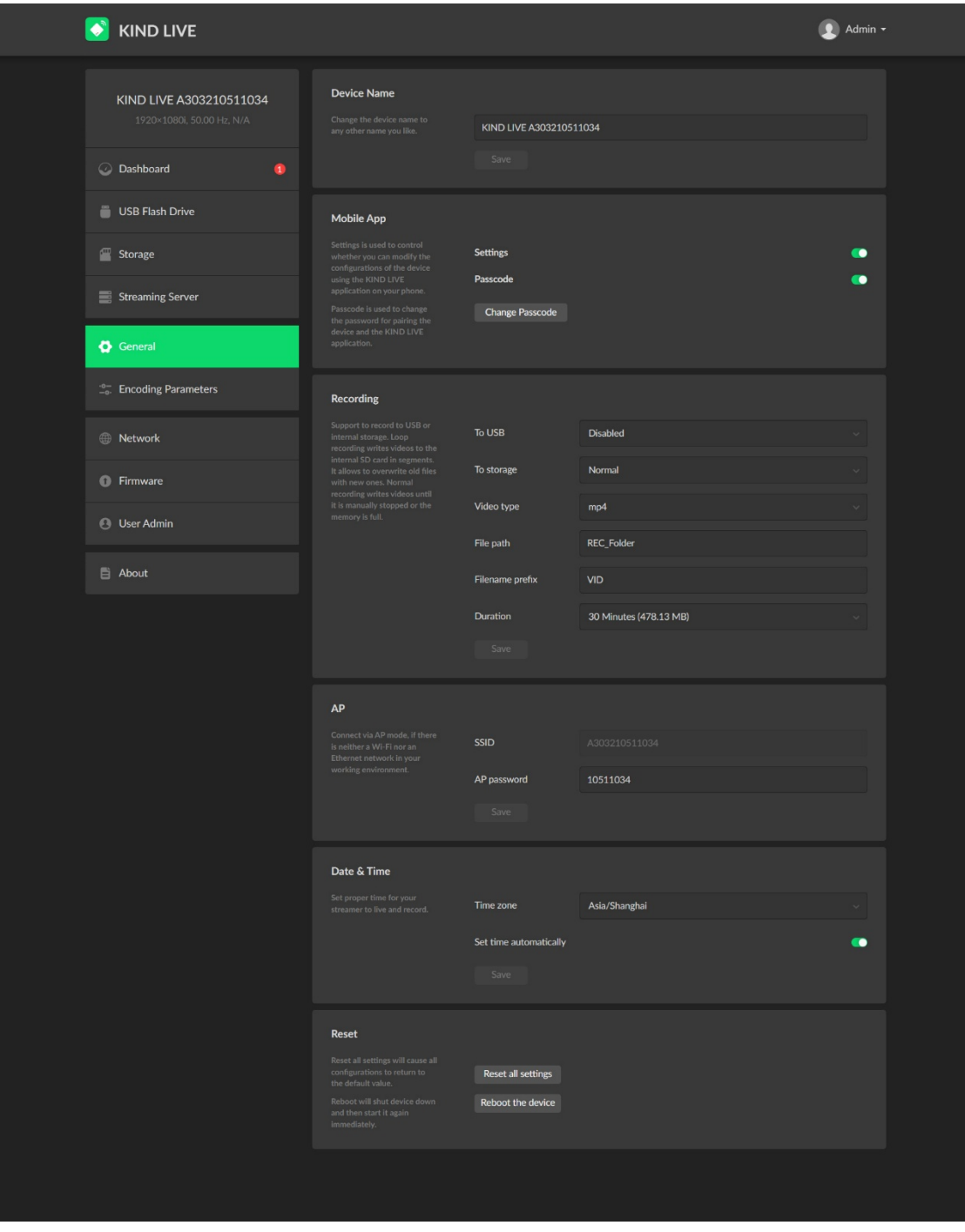

、Transmission Settings adjustable video resolution, bit rate, frame

rate

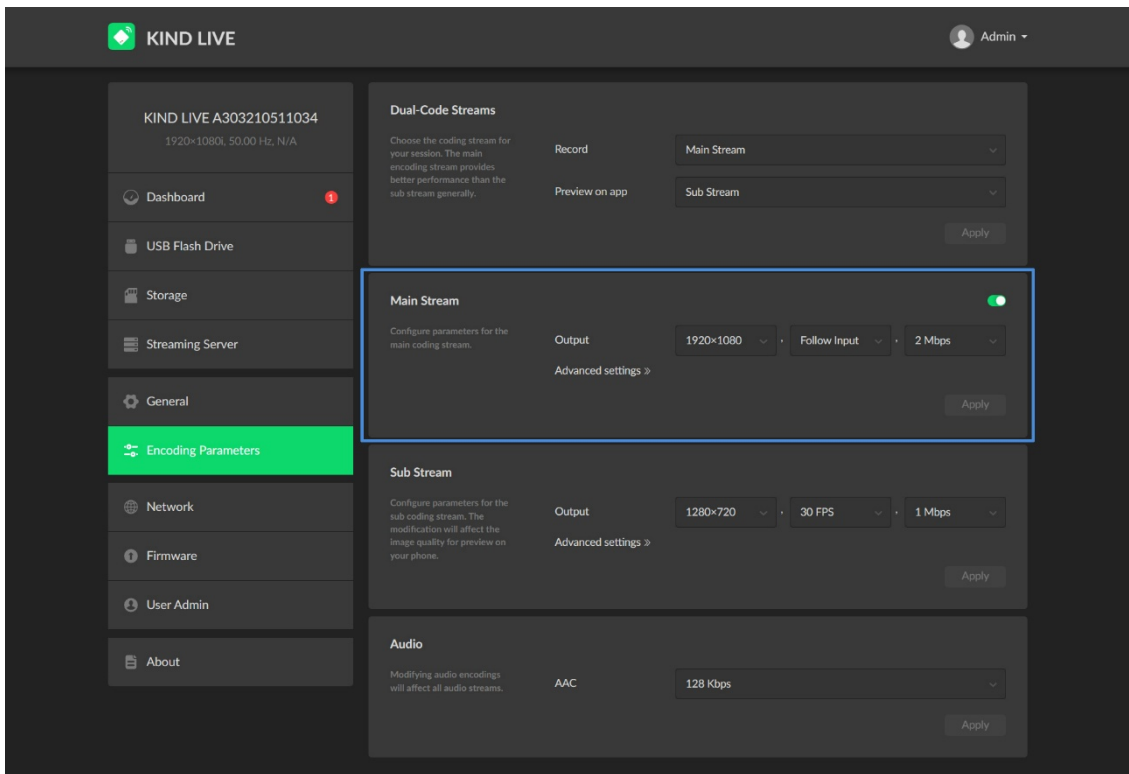

、Wi-Fi Settings

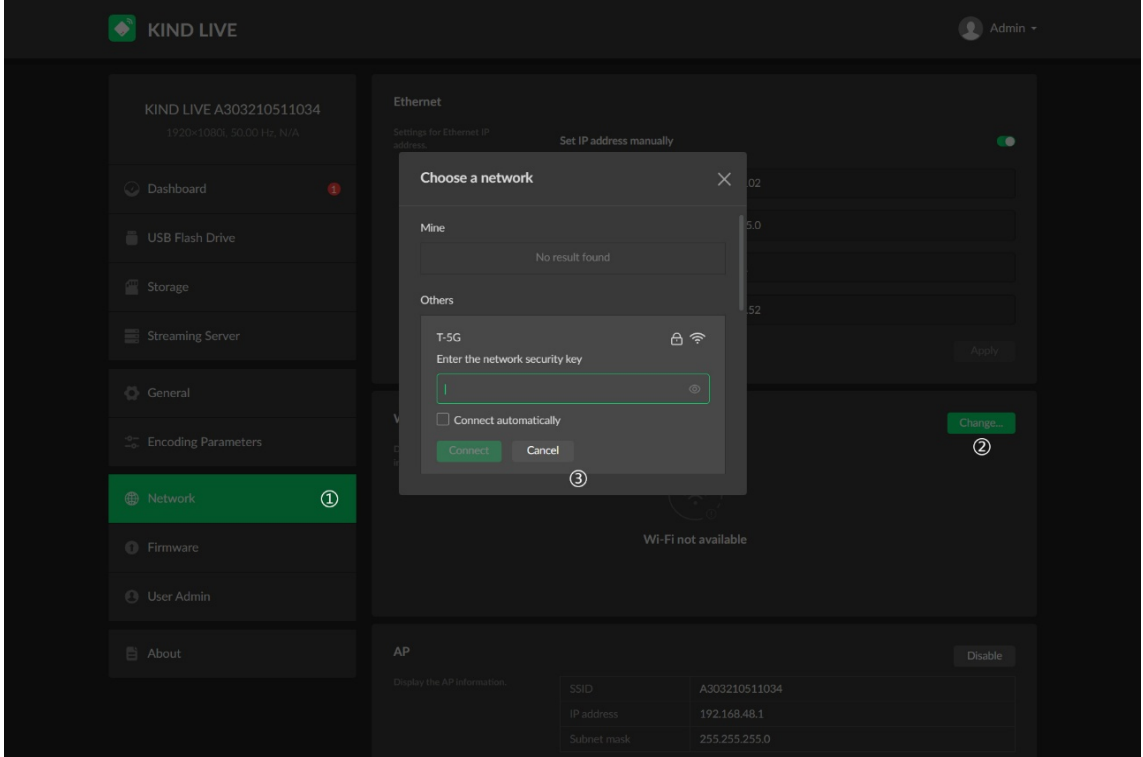

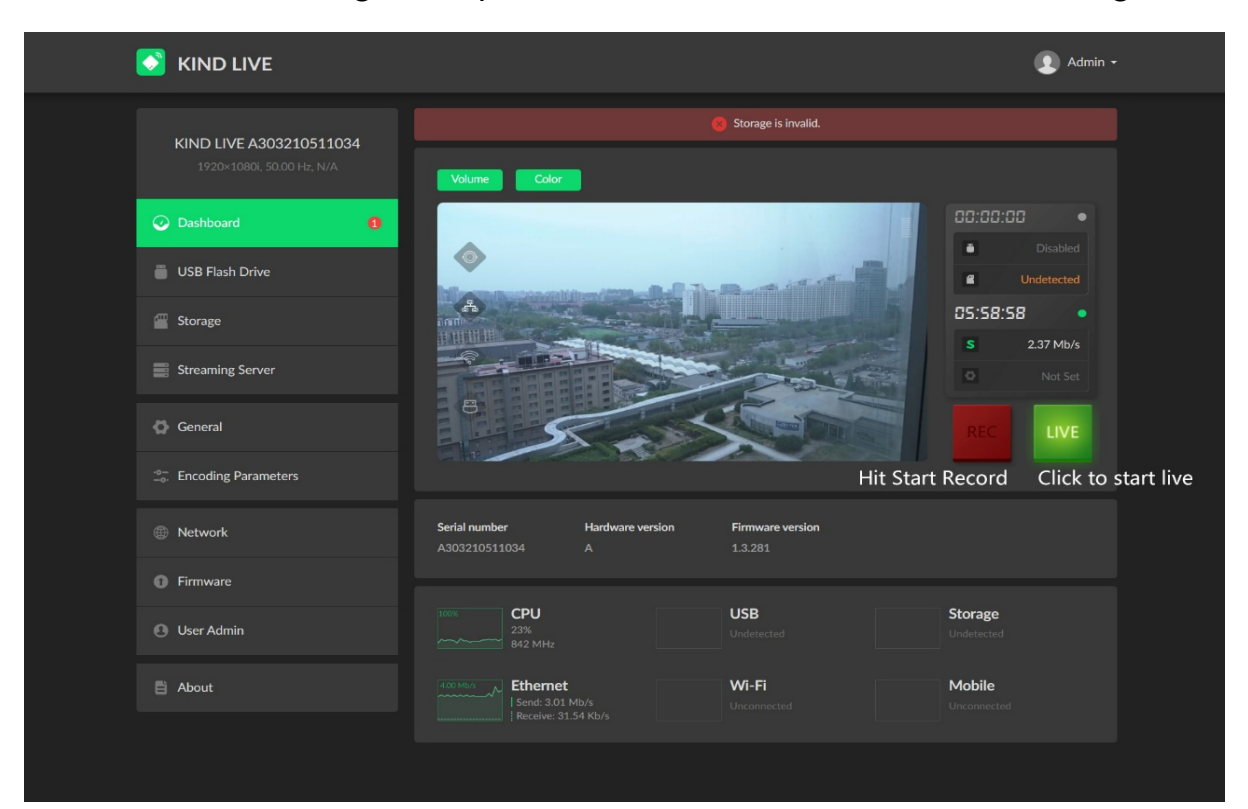

9、After the setting is complete, start the live broadcast and recording

#### <span id="page-26-0"></span>七、**Contact us**

BEIJING KIND NETWORK TECHNOLOGY CO.LTD

Address: 16C, Unit 1, Building C, Yingdu PLAZA, No. 48, ZhichunRoad, Haidian

District, Beijing,China.

Official website:WWW.KINDLIVECAST.COM.

Zip Code: 100086

Phone:010-58732646、